## **File Packaging**

## **Introduction:**

Packaging files is the best way to ensure that all linked elements within a figure (e.g. images and fonts) are contained in a ready-to-send folder. Packaging your files is also a great organizational tool!

**Step 1: Import all images and graphs into your figure.** File > Place > select files > Place

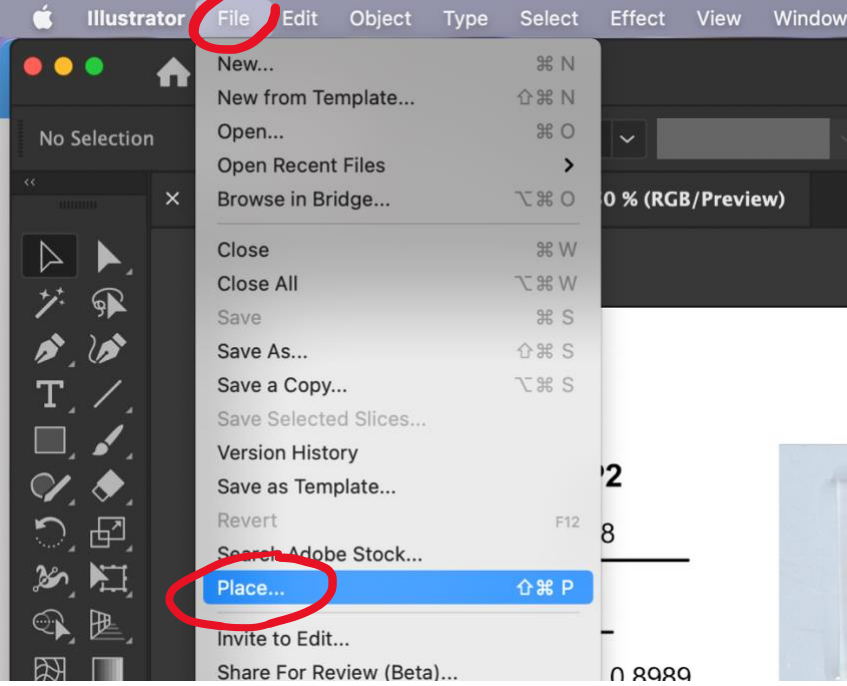

## **Step 2: Save**

## **Step 3: Package.** File > Package

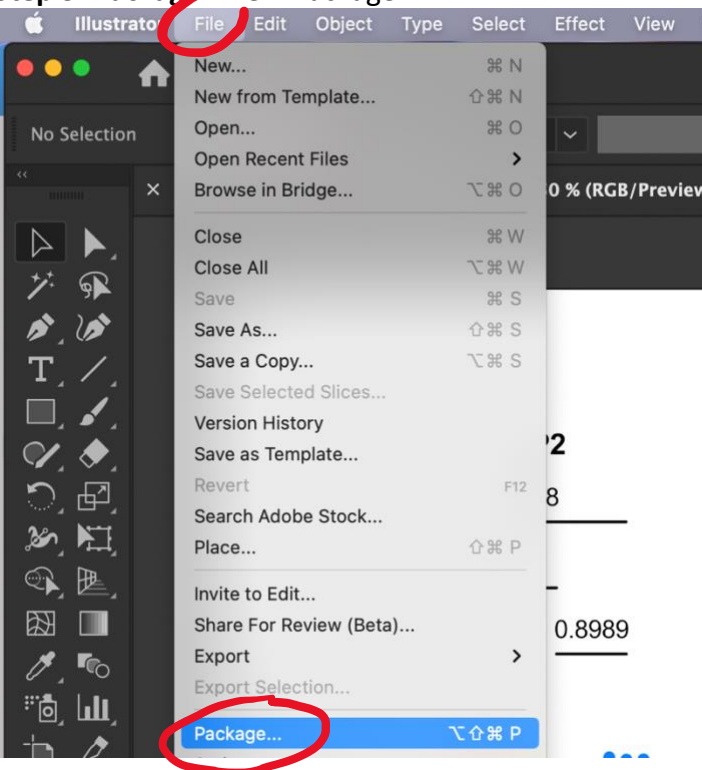

**Step 4:** Designate preferred folder location, Enter preferred folder title, click "Package"

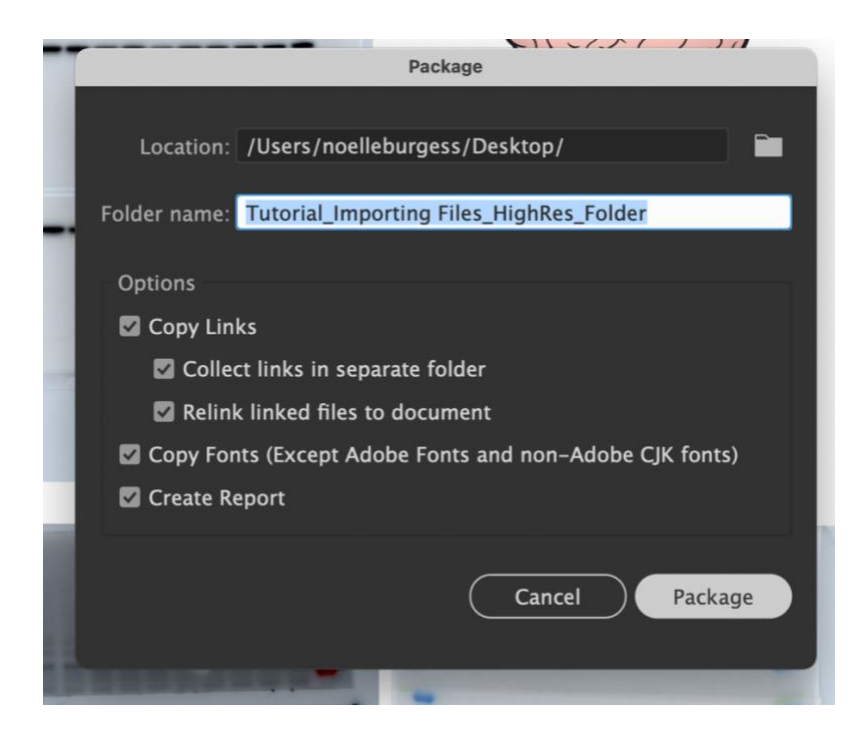